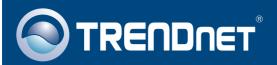

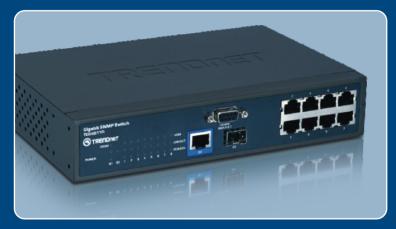

Quick Installation Guide

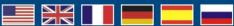

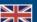

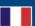

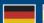

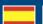

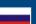

TEG-S811Fi H/W: v1.0R

# **Table of Contents**

| English                                                              | • |
|----------------------------------------------------------------------|---|
| Before You Start      Hardware Installation     Configure the Switch | 2 |
| Troubleshooting                                                      | 5 |

## 1. Before You Start

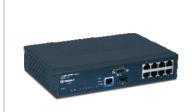

### **Package Contents**

- TEG-S811Fi
- User Guide CD-ROM
- · Quick Installation Guide
- 2 Mounting Brackets with Screws
- RS-232 cable
- AC Power Cord

## **System Requirements**

- Web Browser: Internet Explorer (6.0 or above)
- · Computer with Serial port
- 50/125 or 62.5/125  $\mu m$  Multimode Fiber cable with SC-type connectors for 100BaseFX ports
- Mini-GBIC module (e.g. TEG-MGBSX, TEG-MGBS10, TEG-MGBS40, TEG-MGBS80, TEG-MGBS10D3\_D5, TEG-MGBS40D3\_D5) for Mini-GBIC slots (optional)

## **Application**

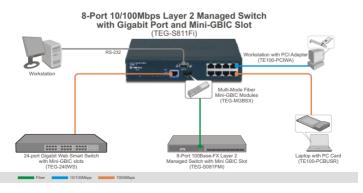

# 2. Hardware Installation

<u>Note:</u> After hardware installation is complete, use your browser to configure the TEG-S811Fi. See **Section 3 Configure your Switch** for more information.

1. Connect the Power Cord to the rear of the TEG-S811Fi and then to a power outlet.

1. Connect the Power Cord to the rear of the TEG-S811Fi and then to a power outlet.

2. Connect a RJ-45 Ethernet cable from one of the 8-ports on the switch to an Ethernet connection on your network.

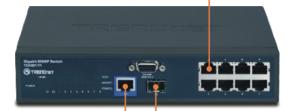

- 3. Connect a RJ-45 Cat 5e Ethernet cable to an 10/100/1000BaseT connection on your network (optional)
- **4.** Slide a TRENDnet mini-GBIC module into the mini-GBIC slot (optional).

#### **Register Your Product**

To ensure the highest level of customer service and support, please take a moment to register your product Online at: www.trendnet.com/register

Thank you for choosing TRENDnet

# 3. Configure the Switch

## **Browser Configuration**

Note: Before the Switch can be configured, a Static IP address must be assigned on your computer's network adapter in the subnet of 192.168.16.x. Since the Switch's default IP address is 192.168.16.1, make sure no other network devices are assigned an IP address of 192.168.16.1. (Refer to Troubleshooting section on how to configure TCP/IP settings on your PC.)

1. Open your web browser, type <a href="http://192.168.16.1">http://192.168.16.1</a> in the Address bar, and then press Enter.

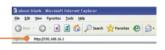

2. Enter the User name and Password, and then click **OK**. By default:

User Name: root
Password: root

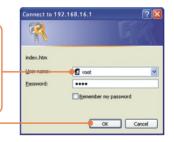

Click System > IP Configuration.
 Then change the IP Address to be in the same subnet as your Network. Enter the Subnet Mask and Gateway to match your network. Then click Apply.

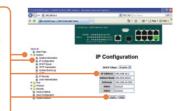

# **Troubleshooting**

#### Q1: After connecting the TEG-S811Fi to a power outlet, the LEDs do not turn on.

A1: Check the connection of the power cord to the TEG-S811Fi and the power outlet. Also check that the power outlet is receiving power.

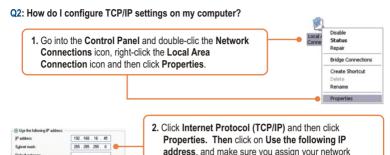

# Q3: I connect the switch to my network via the mini-GBIC module, but I am unable to make a connection

A3: First, verify that you are using the proper fiber cable. Second, verify that the TX and RX cables have been reverse on the opposite Fiber connection. Third, when connecting to the mini-GBIC modules, your Fiber connection must be Gigabit. Fourth, power down the switch. Wait 15 seconds, then plug the switch back in.

adapter an IP address in the subnet of 192.168.16.x.

#### Q4: How do I login to the switch via the console port?

A4: Follow the instructions below:

- Connect the RS-232 cable from a serial port on your Windows PC to the console port on your computer.
- 2) Go to Start -> Programs -> Accessories -> Communications -> Hyperterminal
- 3) Enter a name, select an icon and then click **OK**.
- 4) Select the correct COM port (e.g. COM1, COM2) and then click **OK**.
- 5) Enter the following, click Apply and then click **OK**:

Bits per second: 9600

Data bits: 8
Parity: None
Stop bits: 1
Flow control: None

6) Press Enter.

7) Enter the user name and password. By default, the user name and password is **root**. Please refer to the User's Guide for a list of commands.

If you still encounter problems or have any questions regarding the **TEG-S811Fi**, please contact TRENDnet's Technical Support Department.

#### Certifications

This equipment has been tested and found to comply with FCC and CE Rules. Operation is subject to the following two conditions:

- (1) This device may not cause harmful interference.
- (2) This device must accept any interference received. Including interference that may cause undesired operation.

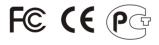

Waste electrical and electronic products must not be disposed of with household waste. Please recycle where facilities exist. Check with you Local Authority or Retailer for recycling advice.

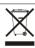

NOTE: THE MANUFACTURER IS NOT RESPONSIBLE FOR ANY RADIO OR TV INTERFERENCE CAUSED BY UNAUTHORIZED MODIFICATIONS TO THIS EQUIPMENT. SUCH MODIFICATIONS COULD VOID THE USER'S AUTHORITY TO OPERATE THE EQUIPMENT.

#### **ADVERTENCIA**

En todos nuestros equipos se mencionan claramente las caracteristicas del adaptador de alimentacón necesario para su funcionamiento. El uso de un adaptador distinto al mencionado puede producir daños fisicos y/o daños al equipo conectado. El adaptador de alimentación debe operar con voltaje y frecuencia de la energia electrica domiciliaria existente en el pais o zona de instalación.

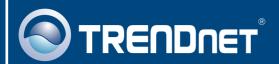

# **Customer Support**

Visit www.trendnet.com/support

#### Email:

support@trendnet.com

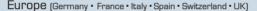

Toll Free Telephone: +00800 60 76 76 67

English/Espanol - 24/7

Francais/Deutsch - 11am-8pm, Monday - Friday MET

#### Worldwide

Telephone: +(31)(0) 20 504 05 35

English/Espanol - 24/7

Francais/Deutsch - 11am-8pm, Monday - Friday MET

# **Product Warranty Registration**

Please take a moment to register your product online. Go to TRENDnet's website at http://www.trendnet.com/register

# TRENDNET

20675 Manhattan Place Torrance, CA 90501 USA